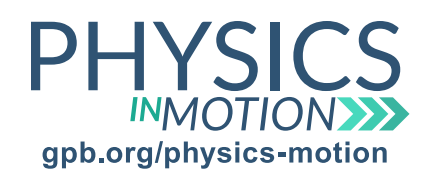

### Unit 6H

Name:

# Light Diffraction and Interference

*Diffraction and Interference of Light Lab* Date:

In this activity, you will be conducting a virtual laboratory and examining how light waves diffract through thin slits and how multiple light sources interact with one another.

### Virtual Lab: PhET Wave Interference

You can access this simulation at: https://phet.colorado.edu/en/simulation/legacy/wave-interference.

#### Part One: Interference

- 1. Open the simulation and click on the "Light" tab.
- 2. The first light that is shown is red. Adjust the color slide and notice how the wavelengths of the light changes. Which color light has the longest wavelength?
- 3. How does the frequency of the light relate to the wavelength?
- 4. On the right-hand side of the window, click on "Two Lights." This will add a second light source to the simulation. What do you notice when two lights are being shown simultaneously?
- 5. To the right of the color box, click on "Show Screen." Make the light sources show red light. What do you notice on the screen?
- 6. Adjust the color of the light down to blue. How does the distance between the maxima shown on the screen change?
- 7. Based on the wavelength of red and blue light, how does this affect the distance between the maxima reated when light interferes?

questions continued on next page

Unit 6H\_Diffraction and Interference of Light Lab STUDENT

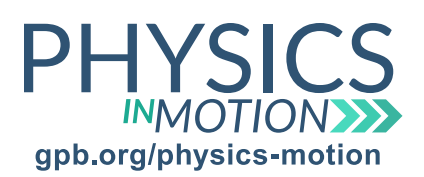

## Unit 6H

Name:

Light Diffraction and Interference

*Diffraction and Interference of Light Lab*

Date:

#### Part Two: Double-Slit Diffraction

- 1. Change the simulation back to "One Light," and click on "Two Slits."
- 2. Increase the intensity of the light used. What change happens to the distance between the maxima on the screen?
- 3. Change the color of light to blue. How does the distance between the maxima change as the wavelength of light shortens?
- 4. Change the Slit Width. Does the distance between the bright maxima change when the slit width changes?
- 5. Does the number of maxima change when the slit width changes?
- 6. Slide the Barrier Location tab. How does the distance between the maxima change as the Barrier Location changes?
- 7. Finally, adjust the Slit Separation. How does the distance between the maxima change as the Slit Separation distance changes?